# Digital materials development Using web-site builders

Phil Martin

University of York

Phil.martin@York.ac.uk

## What does the digital classroom look like?

#### Desktops look like a leaflet campaign

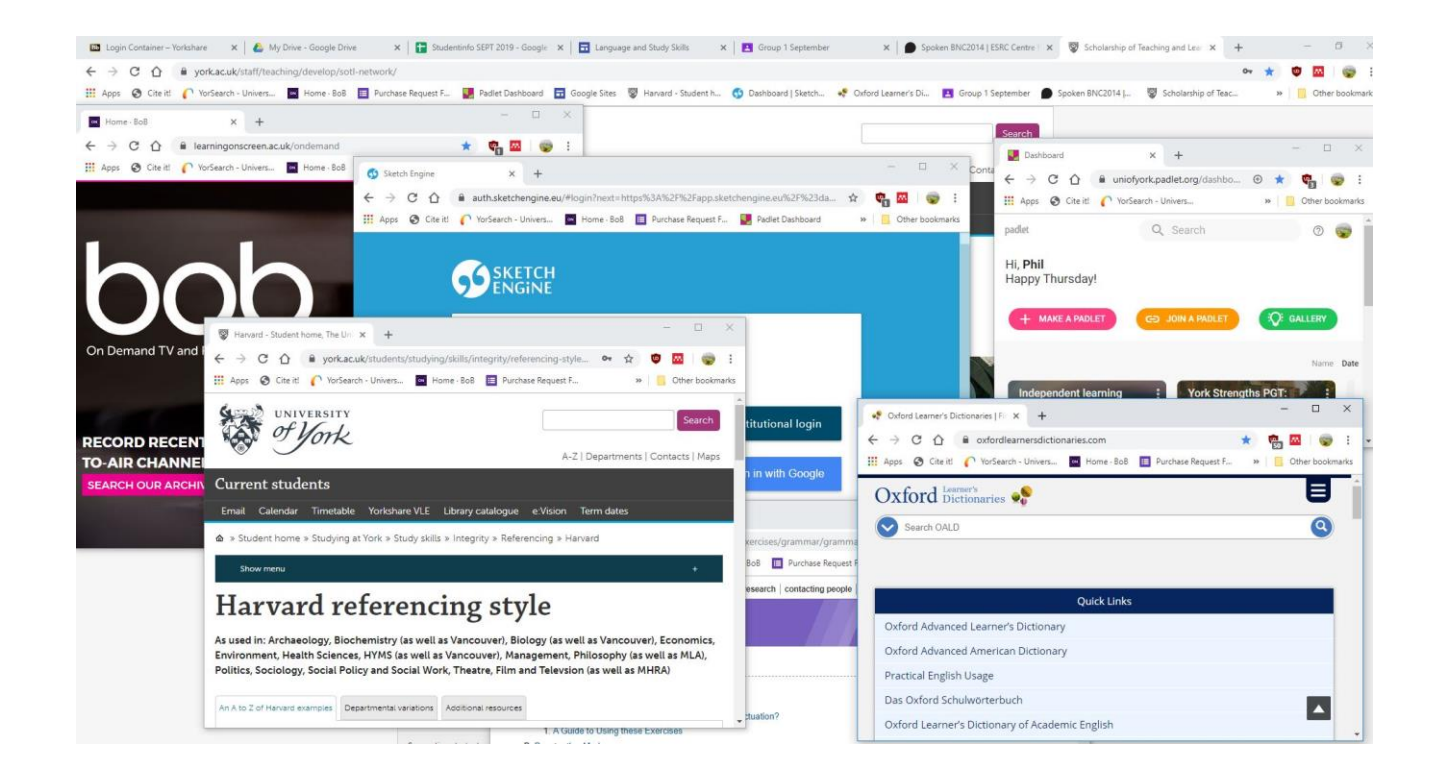

#### Materials folders look like a car boot sale

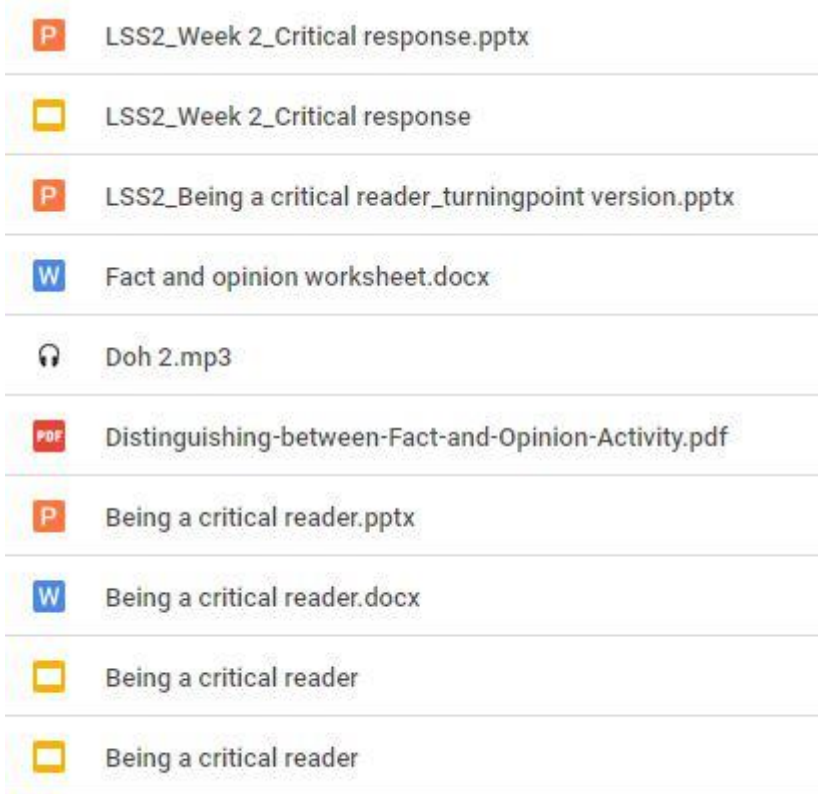

This can cause admin problems for coordinators, increases prep time for teachers, particularly new team members.

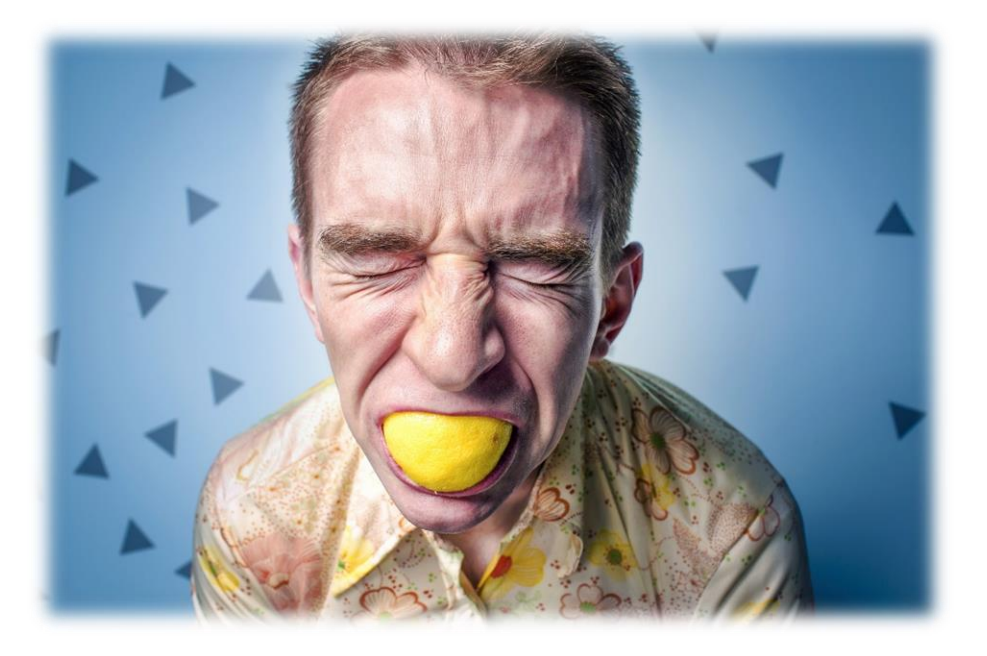

## Using website builders as a 'one-stop-shop'

- Solves many of the problems of 'messiness' mentioned earlier.
- Has a very intuitive feel. Easy to navigate for students.
- Copyright friendly
- Accessibility friendly

### Demo and questions

The link below is a clone of the prototype site I created for the Foundation pathway language course at York. Some of the functionality won't work outside the York domain, but it will hopefully give you an idea of some of the possibilities for materials.

<https://sites.google.com/york.ac.uk/demoeapsite/home>

- Any thoughts, comments or suggestions?
- Has anyone else experienced the problems outlined earlier?
- How are you dealing with the transition to the digital classroom?

## Try for yourself

<https://sites.google.com/new>

- What layout would you use to present student facing materials for a lesson on your EAP course?
- Try embedding some media like a YouTube video or a TED talk. How would you structure a lesson around the input?
- Add a good language exploration website to your page for students to complete a task (e.g. Sketch Engine for Language Learning or Compleat Lexical Tutor).

## Copyright

- Easy to adapt and incorporate material that exists in hard-copy. Work closely with our [library copyright team.](https://subjectguides.york.ac.uk/copyright/teaching)
- Sites such as [Pixabay.com](https://pixabay.com/) and [Unsplash.com](https://unsplash.com/) are great for copyrightfree images.
- Content can be embedded via a link rather than downloaded

### Accessibility

- Sites utilises pre-set titles, headings, subheadings and normal text sizes. Hard to go wrong!
- Very easy to add Alt Text to images and contents bars to the top of pages.

### Limitations

- Limited array of fonts and themes. Difficult to get really artistic.
- A bit two-dimensional. Needs some facility for annotation and answers
- Usual problems with everything being on screens. Issues with students being distracted. Sometimes the best thing is a pen and piece of paper.

### Help and feedback

it would be great to hear from fellow EAP materials designers with any feedback, comments, questions or if you just want to share some materials.

Phil.Martin@York.ac.uk

#### Get started

1. Find the Sites icon in the Google suite.

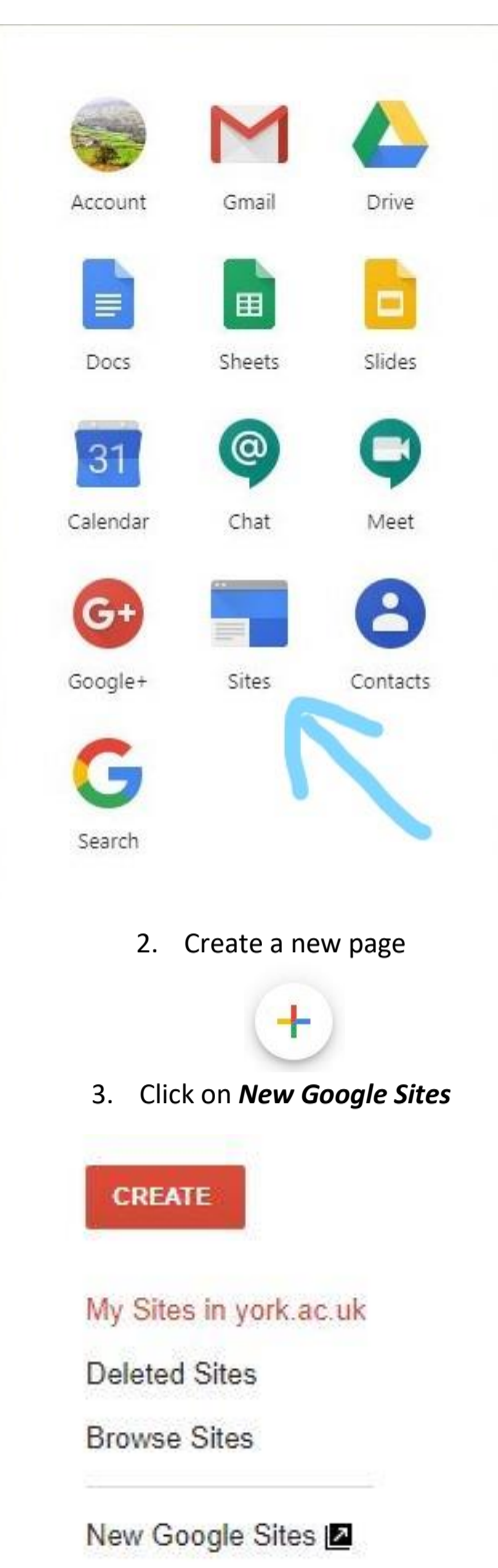

#### Add an introduction and some learning outcomes

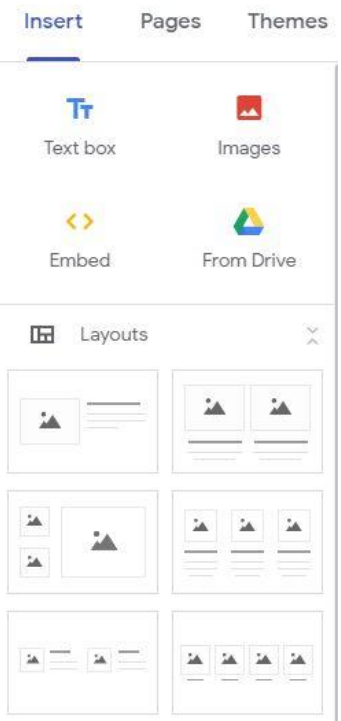

#### Embed some media

1. Click the *embed* icon, which will give you the option to *embed code*.

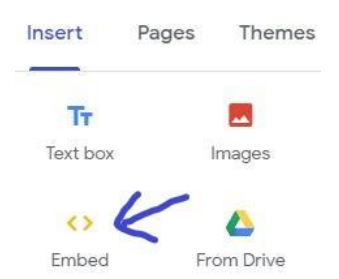

2. Go to your media source, e.g. Box of Broadcasts or TED, and click the *share* icon. This will bring up a code for embedding the stream directly into Google Sites

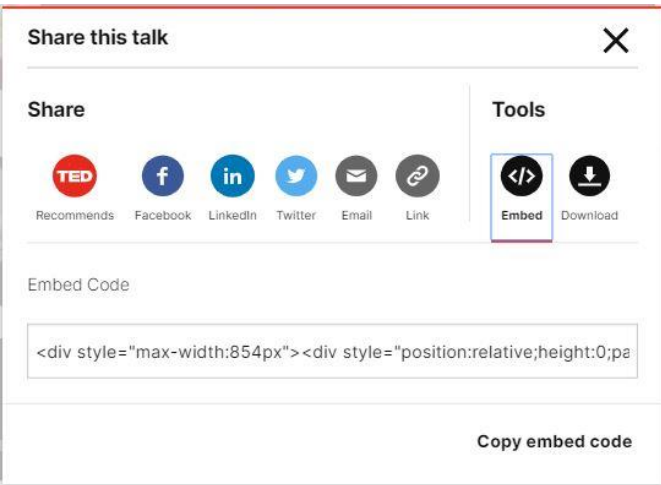

#### Add some graphics

- 1. Click the *images* icon, and choose *select,* or choose one of the layouts underneath.
- 2. Find an image (e.g. Pixabay.com, Unsplash.com or Google Images).
- 3. Right click to *copy image address*.
- 4. Paste the image URL into the Google Sites box.
- 5. Once the image is embedded in the page, select the image and click on the three dots on the right hand side to *add alt text*.

#### Preview and publish

- 1. Click the preview icon to see what the end product is looking like. This is like a 'student view' mode.
- 2. Once you're happy with the site, click 'publish' to generate a link for people to click and view.

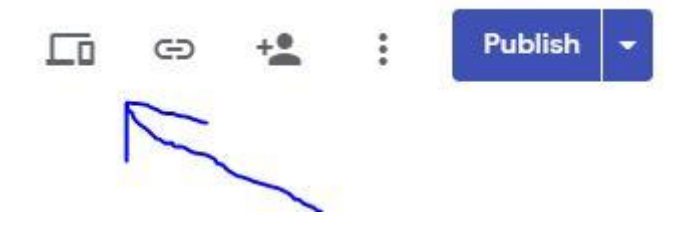